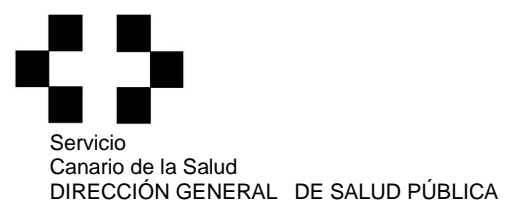

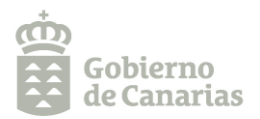

## **¿Cómo acceder a los Perfiles de las Aguas de Baño de Canarias?**

- [Página Web del Servicio Canario de la Salud](https://www3.gobiernodecanarias.org/sanidad/scs)

A través del apartado "Informe Sanitario de Playas" se accede al mapa donde aparecen las playas incluidas en el Censo georreferenciadas. Pinchando en cada una de ellas se accede a información sanitaria variada, entre ella el Perfil del Agua de Baño.

- [Visor de Grafcan](https://visor.grafcan.es/visorweb/)

En la pestaña "Contenidos" > Sanidad > Zonas de Baño y Puntos de Muestreo > Zonas de Aguas de Baño. Al pinchar en cualquier Zona de Baño aparece una ficha con información básica, pinchando en el apartado "Perfil del Agua de Baño" se accede al pdf con el Perfil correspondiente.

- [Acceso al ciudadano de Náyade.](http://nayadeciudadano.sanidad.gob.es/)

Pinchar en Acceso al ciudadano > Temporada Baño 2022 > Seleccionar el Municipio > Pinchar en buscar: aparecerá un listado de las zonas de baño del municipio > Pinchar en la zona de baño a consultar > En la pestaña "Localización", aparece al final "Perfil Agua de Baño", pinchando en ese apartado se accede directamente al documento pdf con el Perfil correspondiente.